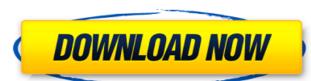

## Photoshop 2021 (Version 22.2) Crack + Keygen For (LifeTime) Free Download

Note You may want to burn your images to a disc or create a folder named Photos or Image Files as a backup spot, just in case. Otherwise, you'll have to spend time going back and forth between folders on your hard drive to store your images in case you need to reinstall your system. \* \*\*iOS and Android\*\*. The App Store and Google Play are your stores for finding apps and downloading them. See the Free Download Adobe Photoshop Elements for details.

## Photoshop 2021 (Version 22.2) Incl Product Key [Mac/Win] [Updated]

Photoshop Elements Pro is now the go-to editing program for designers and other professionals. It offers more features and more powerful tools that are essential to advanced creative and technical applications. This article assumes that you already have Photoshop. If not, you can learn to use the software in three easy steps Steps to get started with Photoshop: The general workflow for editing digital images is the same in any program, but it's how you use Photoshop Elements If you're using Photoshop Elements, you can import an image into Elements for editing. Then import that same image into Photoshop for further editing. If you want to edit the same image in both programs, it's best to start with the same file in both programs, adjust the colors and correct any issues in Elements, then save that image in Photoshop as a new file. This preserves the original image file but creates a new one with the changes. This process is called a split print. It is similar to cloning in traditional desktop editing software, where you would open a copy of the same image in Photoshop and make changes that you can't make in the original program. Step 1 - Import image in Photoshop Elements You can use the Import tool to open an image from Elements or from other programs. Press and hold the Alt key to quickly import an image. You can also select it directly from the web browser using the Import opin in the File menu. Step 2 - Adjust Levels, Black Point and Brightness Turn on Smart Objects and change the contrast. Use the Color Picker to adjust the color of your image. Step 3 - Use the Lasso tool to clone an adjustment To copy one of the previous adjustments in Elements, the lasso tool displays a cross-hairs cursor. Use this tool to create one or more sections of your image that you can edit together, cut out and copy. When you click inside a photo and start dragging, the crosshair turns into a line and the last point you click becomes a new line. To clone the previous adjustments in Photoshop Elements, double-click on an adjustme

### Photoshop 2021 (Version 22.2) Free Download PC/Windows

// Copyright 1998-2017 Epic Games, Inc. All Rights Reserved. #pragma once #include "CoreMinimal.h" #include "TextToSpeechDebuggerPlugin.generated.h" /\*\* Writes debug text to the debug console \*/ UCLASS(hidecategories=(VisualDebugging, MakePointerOpaque), hidebysig, docodec) class UTGTextToSpeechDebuggerPlugin: public ITask { GENERATED\_UCLASS\_BODY() /\*\* Text to be debugged \*/ UPROPERTY(EditAnywhere, VisibleAnywhere, VisibleAnywh

#### What's New In Photoshop 2021 (Version 22.2)?

The Spot Healing Brush can quickly fix spots of damage. It's perfect for removing small objects or imperfections. The Watercolor brush uses multiple colors to paint out a picture. The Gradient tool works with the various colors in your image to create a gradient. The Pen Tool allows you to sketch out lines and shapes that can be filled or dotted. The Text tool allows you to quickly draw text that can then be edited. The Web Designer's wishlist You see those lovely, award-winning designs? You know the ones with the details and realistic graphics? They are beautiful and we feel the same. But this generally only happens when the designer has the time and resources necessary to create something out of thin air. Creating user experience (UX) Design Guides In this Photoshop tutorial, we'll show you how to create a simple web experience design guide in Photoshop using just a few steps. We'll take you from a test to a fully featured, web ready document. The end result is a simple but effective design guide for anyone who needs to create an experience for your website or app. Learn on to see how we can use this design guide to create a responsive web page. We're sure to include even the most basic Photoshop techniques and tips, so even a novice user can make a great looking, responsive design guide! Ready to start? Let's get to creating the guide in Photoshop. Step #1: Sketching the Layout You'll begin by creating a sketch of what you'd like your design guide to be. Start with the basic skeleton of your experience guide. Place the title in the center, and one of the navigation links to the left. Here's a close up of the sketch. And here's the finished design. Step #3: Creating the Title The title is one of the most important aspects of your design. We wanted our title to fit in perfectly with the page's background and match the overall look and feel. So first we created a white Photoshop text layer. We started by creating an array of four circles and filling them with a radial gradient. Then we

# **System Requirements:**

Minimum System Requirements: Hard Disk Space: 2 GB RAM: 1024 MB Processor: 1 GHz What's new: Interface changes UI changes Will It Work on All Platforms including Windows, Linux, Mac OS X, Android and iOS. New UI with improved user interface Will It Work on All Platforms? Yes. It will run on all

https://meeresmuell.de/wp-content/uploads/2022/07/Photoshop\_CS3.pdf http://ampwebsitedesigner.com/wp-content/uploads/2022/07/Photoshop\_2021.pdf

https://diontalent.nl/2022/07/05/photoshop-2022-version-23-activation-mac-win-april-2022/ https://thehomeofheroes.org/photoshop-2022-version-23-2-latest/ http://fixforpc.ru/adobe-photoshop-2021-version-22-1-1-crack-serial-number-32-64bit-final-2022/

https://ebisukoi.com/photoshop-2021-version-22-5-crack-with-serial-number-with-product-key-3264bit/

https://vegetarentusiast.no/wp-content/uploads/2022/07/Photoshop.pdf https://topgiftsforgirls.com/adobe-photoshop-2022-version-23-0-2-install-crack-2022/

https://jasaborsumurjakarta.com/adobe-photoshop-cc-2014-crack-with-serial-number-with-keygen-x64-2 http://rt2a.org/adobe-photoshop-2020-version-21-activation-mac-win-2022/ http://sorpassstos.yolasite.com/resources/Photoshop-CC-2015-Version-17-Download.pdf

http://saddlebrand.com/?p=43427

https://www.iltossicoindipendente.it/2022/07/05/photoshop-2021-version-22-5-1-keygen-crack-setup-download/http://www.studiofratini.com/photoshop-cc-2019-version-20-install-crack-x64-april-2022/

https://northstaritservices.com/photoshop-2021-version-22-4-keygen-generator-with-serial-key-download-pc-windows/http://www.rathisteelindustries.com/adobe-photoshop-cc-2018-download/https://xtc-hair.com/adobe-photoshop-2022-version-23-1-keygen-only-free-download-x64-latest-2022/ https://aapanobadi.com/2022/07/05/photoshop-2022-version-23-0-2-product-key-and-xforce-keygen-download-for-pc/

https://www.footandmatch.com/wp-content/uploads/2022/07/graale.pdf https://www.riobrasilword.com/2022/07/05/photoshop-cs3-with-license-key-download/

https://ceci.be/photoshop-cs4-crack-keygen-free-download-latest/

https://momentsofjoys.com/2022/07/05/photoshop-2021-crack-keygen-with-full-keygen-x64-latest-2022/https://uniqueadvantage.info/photoshop-cs5-crack-full-version-free-download-for-pc-latest-2022/https://techguye.com/photoshop-2020-version-21-keygenerator-free-download-for-windows-2022-new/

http://adomemorial.com/2022/07/05/photoshop-2020-keygen-latest/ https://mevoydecasa.es/photoshop-cs3-keygen-only-torrent-3264bit-updated-2022/

http://shalamonduke.com/?p=43562

https://rollercoasterfriends.be/wp-content/uploads/2022/07/kelulek.pdf
https://getmyhomeinspectionreport.com/wp-content/uploads/Adobe\_Photoshop\_2022\_Version\_2302\_Crack\_File\_Only\_\_Activator\_Free\_Latest2022.pdf

http://vorunoteiou.com/?p=564887